# **CADD NEWS**

**NCDIT Transportation Engineering Design & CADD Services Newsletter** July 2024 **July 2024** 

### **Mid-Year Update**

Hard to believe July is almost over, and we have made it halfway through another year. So, what's been happening in the ORD/Connect world? Bentley has recently released the Latest versions of OpenRoads Designer and OpenBridge Designer. A brand-new Bentley Learn website that should be easier to navigate and much more responsive than the "original version," along with some new and updated training material.

The North Carolina Local User Group annual summer conference will be held August 20-22, 2024, at the Mckimmon Center on the campus of NC State University. The conference is an excellent opportunity to expand your knowledge of all things Bentley, earn some PDHs, and network with fellow users from the PEF, DOT, and local government communities. Also, the NCLUG will celebrate 15 years of service to the Carolinas and beyond.

Finally, I hope you find this issue of CADD News useful and informative. Please let us know if you have any suggestions or would like to submit an article or two. Thanks for reading.

-The Editor

*"There are years that ask questions and years that answer."*

*-* Zora Neale Hurston

### **In This Issue**

- **NCLUG**
- **In-Person Training**
- **TEAMs Training**
- **Portals**
- **DDCUG**
- **DDCUG tips**
- **Last Words**

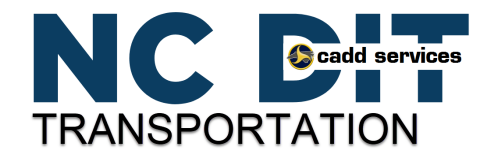

02 **Volume 24**

**ISSUE** 

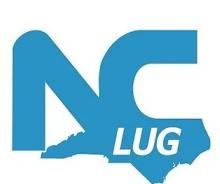

# **NCLUG Summer Conference Update**

The North Carolina Local Users Group (NCLUG) annual **Summer Conference is August 20-22, 2024**, at the Mckimmon Center on the campus of NC State University. For additional information, visit the NCLUG website at **NCLUG.COM**.

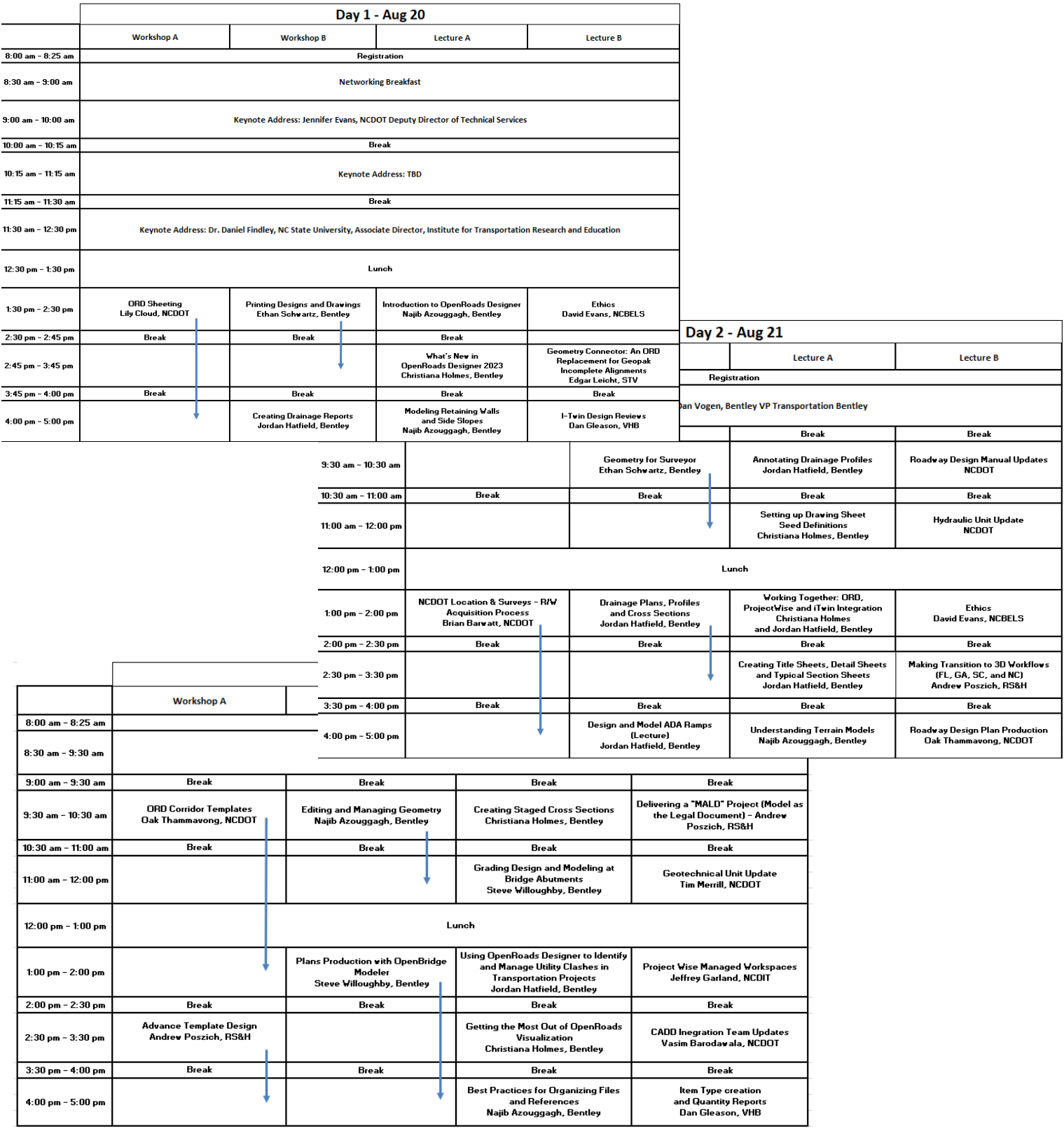

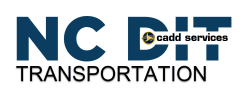

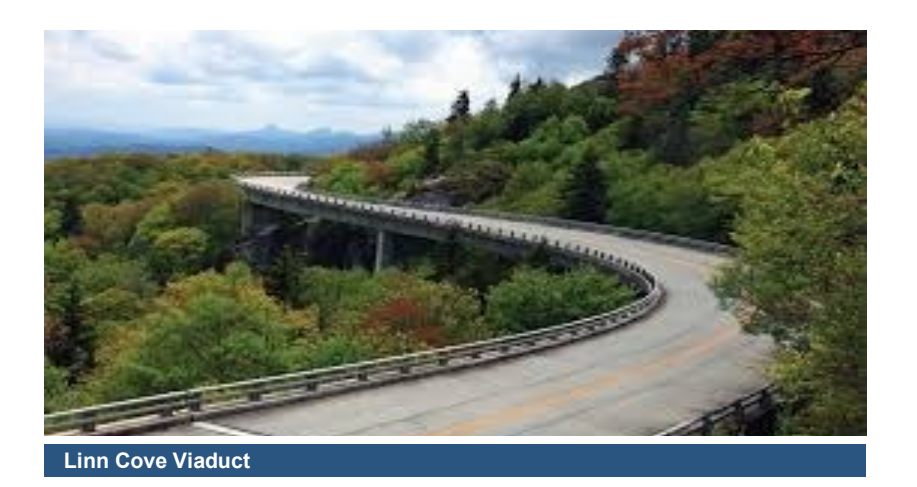

# **In Person Training**

NCDOT has two CADD Training labs available for CADD Training. One is the ET-Lab in Building B of the Century Center in Raleigh. The second is the Division 13 Computer Lab located in Marion at the District 3 maintenance building. The following in-person courses are currently scheduled.

### **ET LAB**

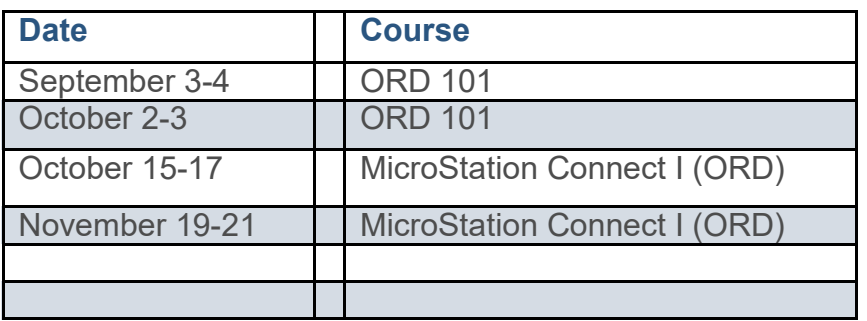

### **Marion Computer Lab**

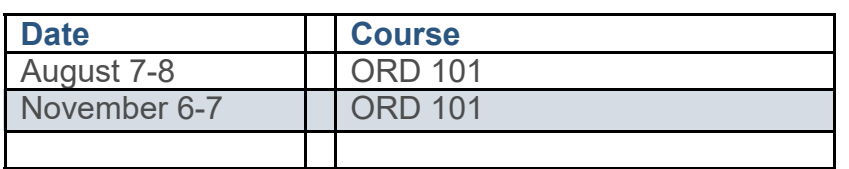

#### **What classes does CADD Services Teach**

Cadd Services is currently teaching two courses in person and online via teams.

#### **MicroStation Connect I (ORD)**

It is a three-day course covering the basics of using MicroStation within Open Roads Designer. This course is recommended for all users, whether old hands or fresh out-of-school newbies, particularly if you don't use MicroStation regularly.

#### **ORD 101**

This two-day course covers the basics of using OpenRoads Designer (ORD). It is not an indepth course but is intended to give the designer the basics to get

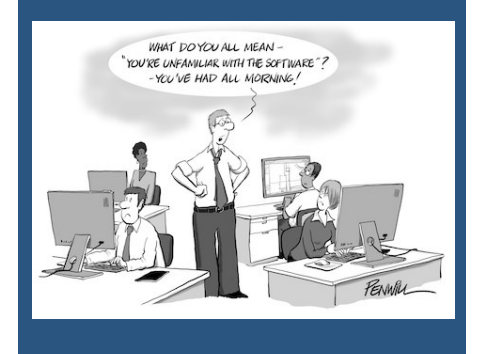

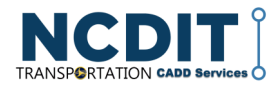

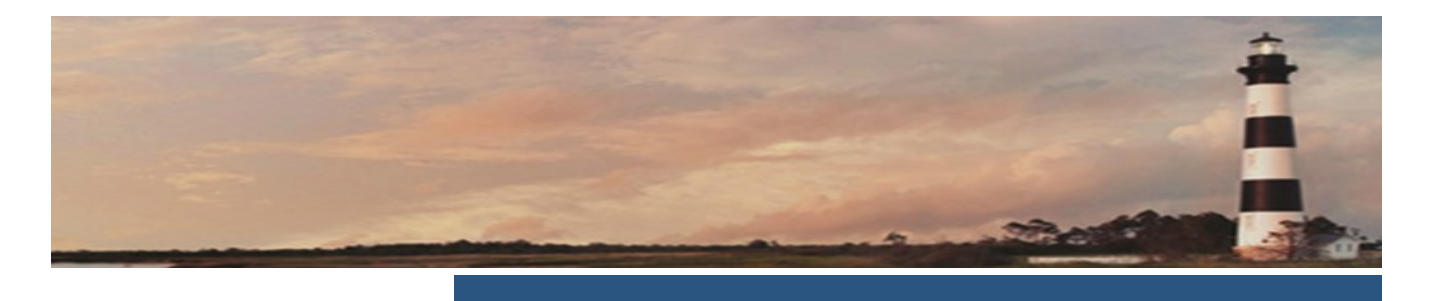

### **How to sign up Training (NCDOT employees only)**

To Sign up for these or any other course offered by EDCS, visit the State of NC Integrated HR-Payroll System website at:

#### [portal.osc.nc.gov/](https://portal.osc.nc.gov/app) [app](https://portal.osc.nc.gov/app)

Log in with your NCID credentials and then select LMS & NCVIP from the top of the page to be taken to the Learning Management System (LMS), where you can sign up for these and other training courses.

*Note: to sign up, you must have a valid NCID login and be a state employee*

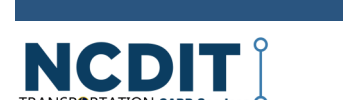

# **TEAMs Training**

In addition to In-person training, Engineering Design & CADD Services (EDCS) also offers our current courses online via TEAMs. Our TEAMs class is the same as our In-Person ones delivered over the network. To take a class via teams, you should have at least two monitors, a microphone, and a camera for the best experience.

### **ORD 101 on TEAMs**

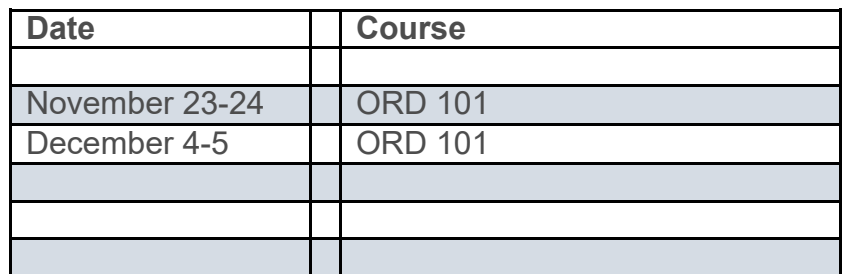

### **MicroStation Connect I (ORD) on TEAMs**

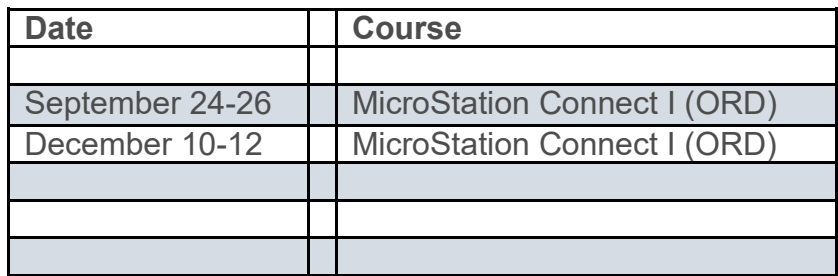

### **ProjectWise Q&A Session**

This is a working session for NCDOT ProjectWise users to join and ask questions about utilizing ProjectWise. The NCDIT Engineering Design and CADD Services ProjectWise Team will facilitate this working session.

#### **Wednesday, July 31, 2024, 1:00 PM-2:00 PM**

For more information and an invitation to the TEAMS session, email *Jeff Garland at [jmgarland@ncdot.gov.](mailto:jmgarland@ncdot.gov)*

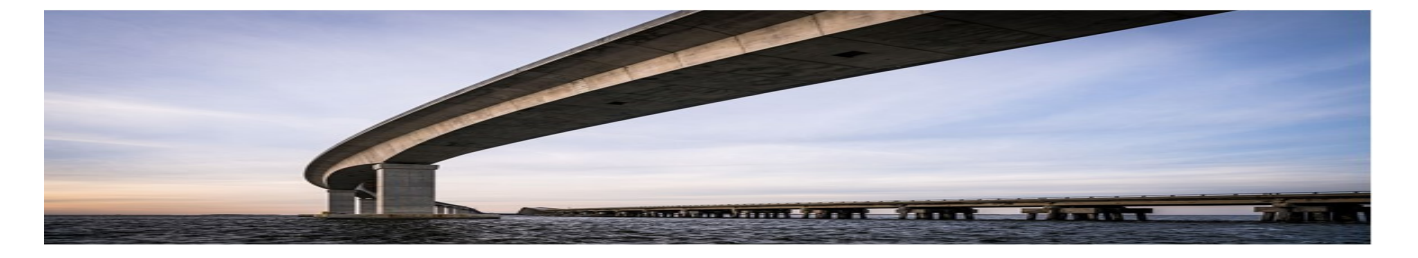

### **Current NCDOT CADD Software Versions**

(as of 18 July 2024)

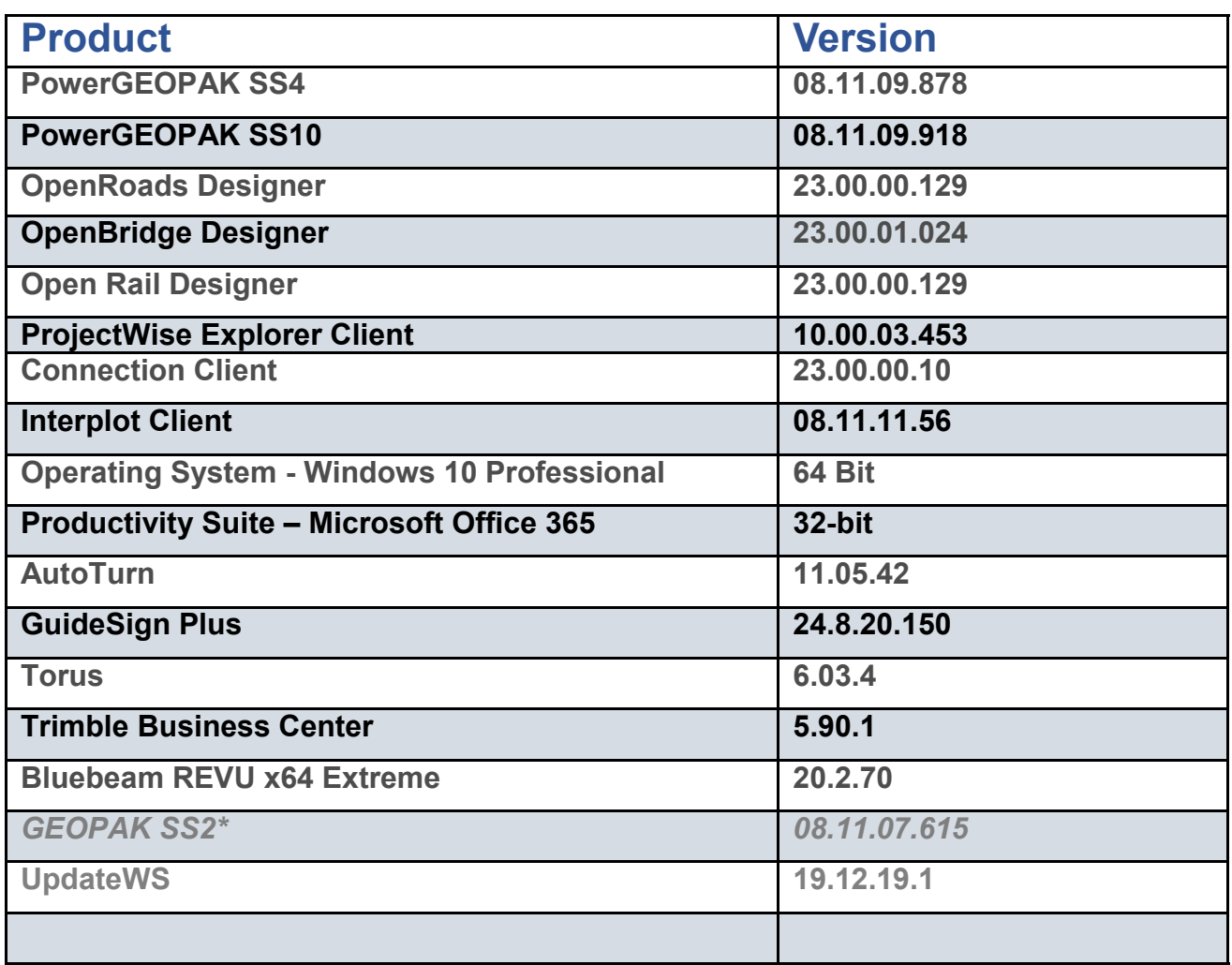

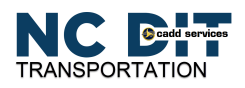

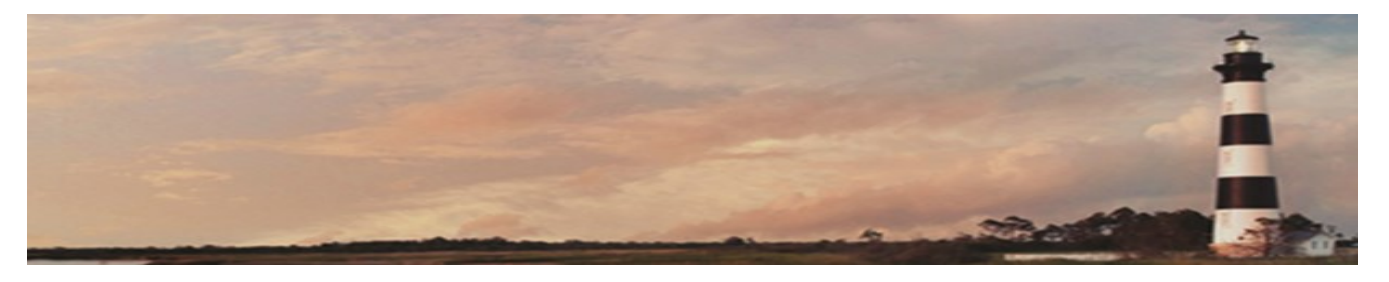

# **The Bentley Learn Server**

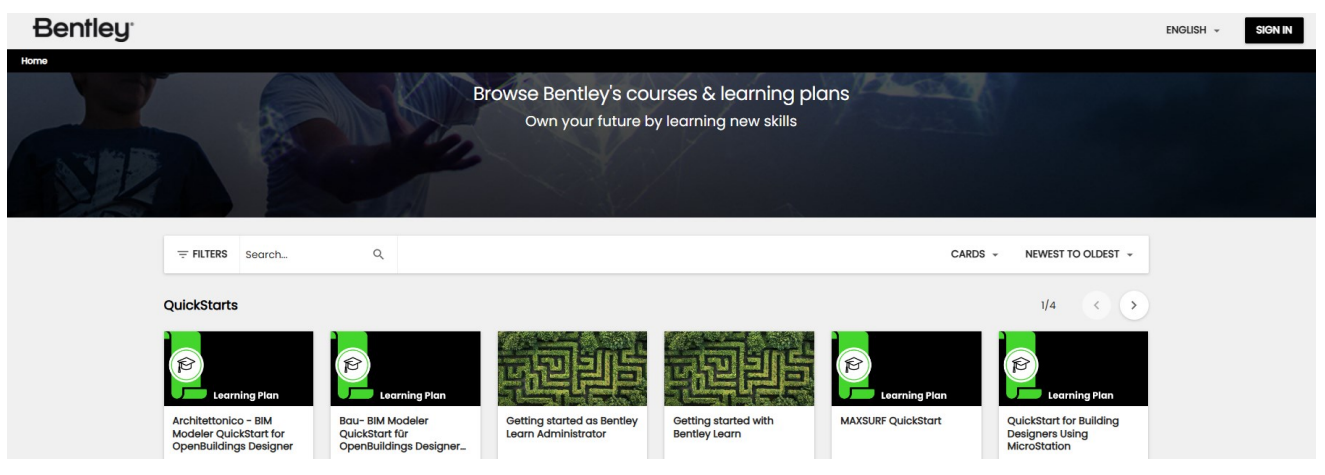

Training can be found on the Bentley Learn Server

( [www.learning.bentley.com/l](https://learning.bentley.com/learn)earn). The Training (though not NCDOT-specific) is available to anyone with access to the Bentley Learn website.

# **NCDOT ORD CADD Portal**

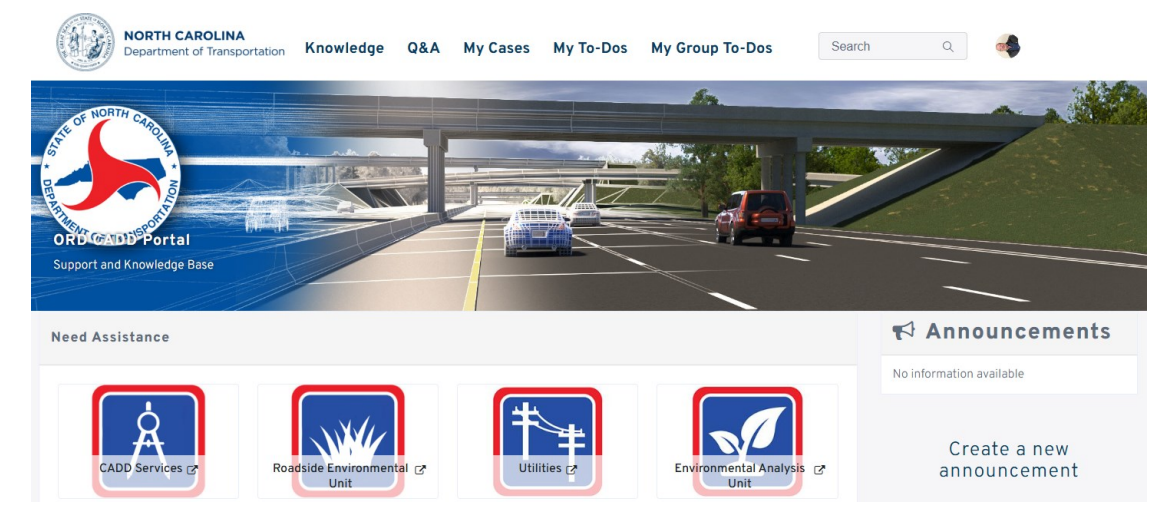

Additionally, NCDOT has created a new Service Now Portal to act as a ORD support and knowledge base

**[https://ncdot.service](https://ncdot.service-now.com/ordsp)-now.com/ordsp**

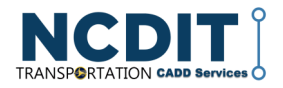

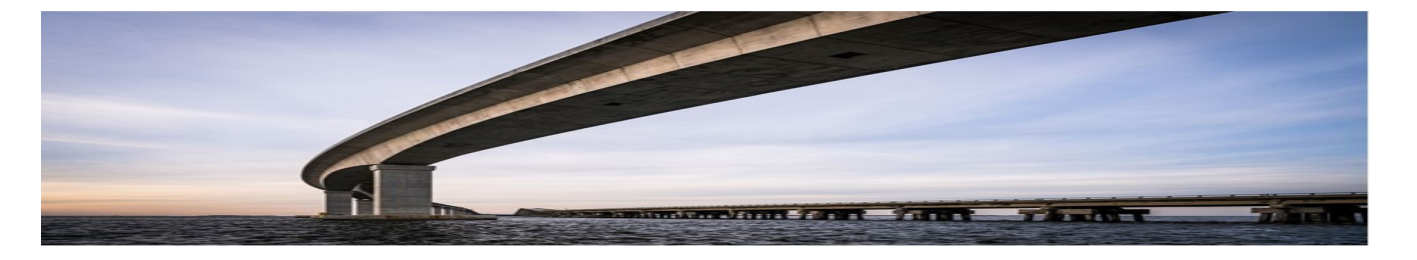

### **Division Design & Construct Users Group**

**The Division Design & Construction Users Group (DDCUG)** meets on TEAMs every other Thursday from 2:00—2:30 p.m. to discuss and work through issues encountered by division ORD and Connect users. While it is focused on ORD use in the division DDC units, anyone is welcome to attend and share their knowledge. For more information and a TEAMs invite, contact **Michael R Trotter (mtrotter@ncdot.gov).**

### **From the DDCUG Chat Archive**

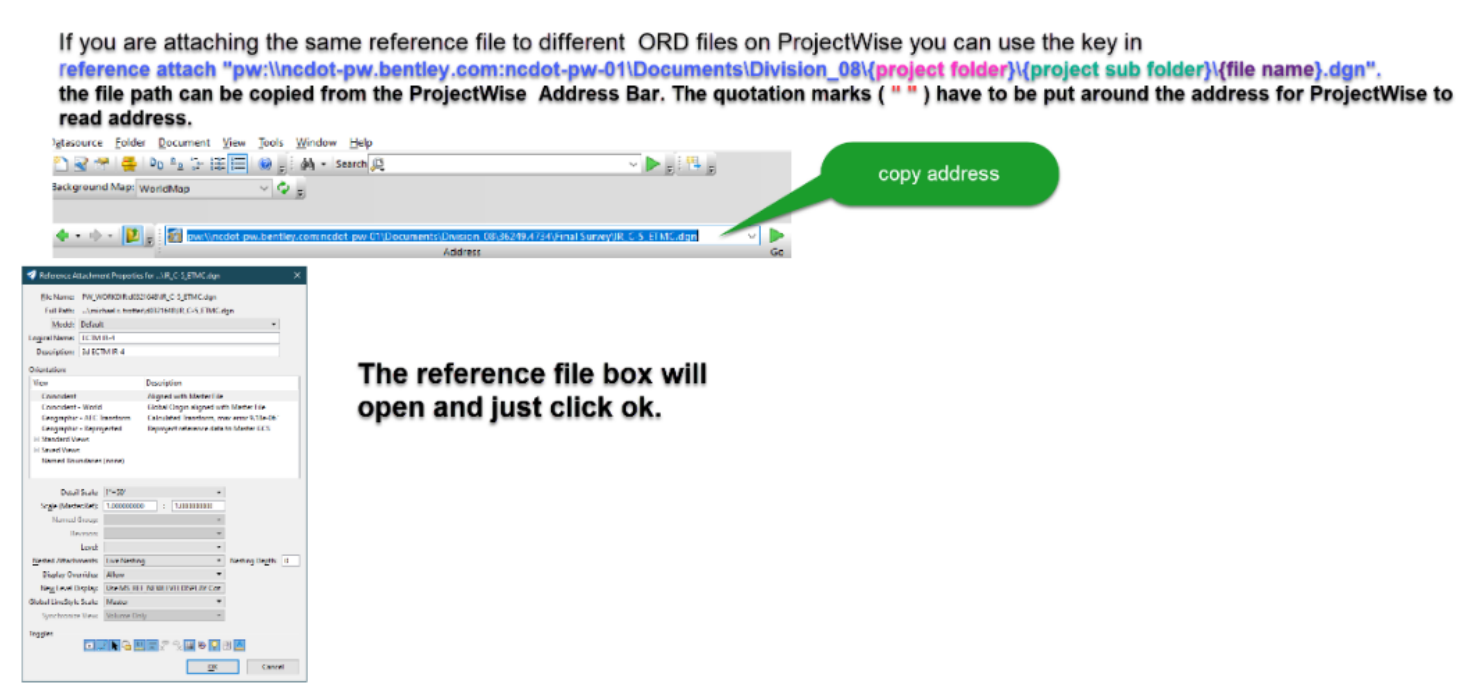

### attach a reference file with only a key in

#### ment Properties: ir. c-5. etmc.dgn

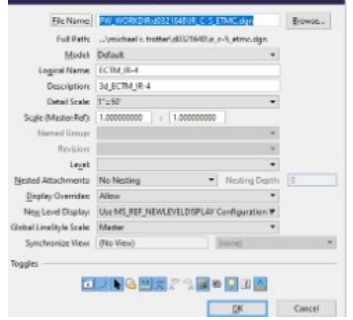

To attach a reference file with a key in without the reference file box opening the key in is reference attach "pw:\\ncdot-pw.bentley.com:ncdot-pw-01\Documents\Division\_08\36249.4734\Final Survey\IR\_C-5 ETMC.dgn" Default, ECTM\_IR-4,3d\_ECTM\_IR-4 \*

The command key in after the quotation marks at the end are separated by commas, and set set the Model of the file to be referenced, next sets the Logical Name, the next part sets the Description, and the asterisk (\*) keys in OK. The reference file will then attach with out any more user input.

The name of the Model must be known. The Logical Name and Description can be names about what ever you like, but you can not use spaces in the name.

This command can be used in batch files

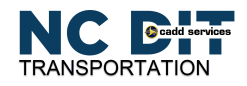

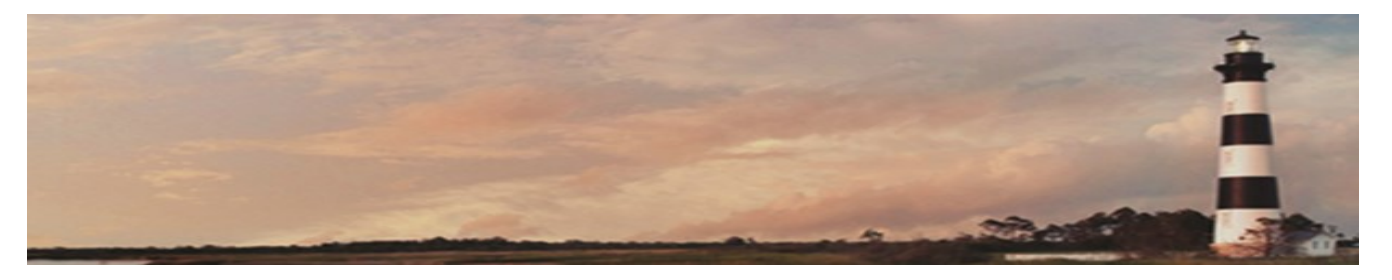

### **More From the DDCUG Chat Archive**

(from the ORD Oracle of Division 8)

### **To see the Elevation and Station in the profile view.**

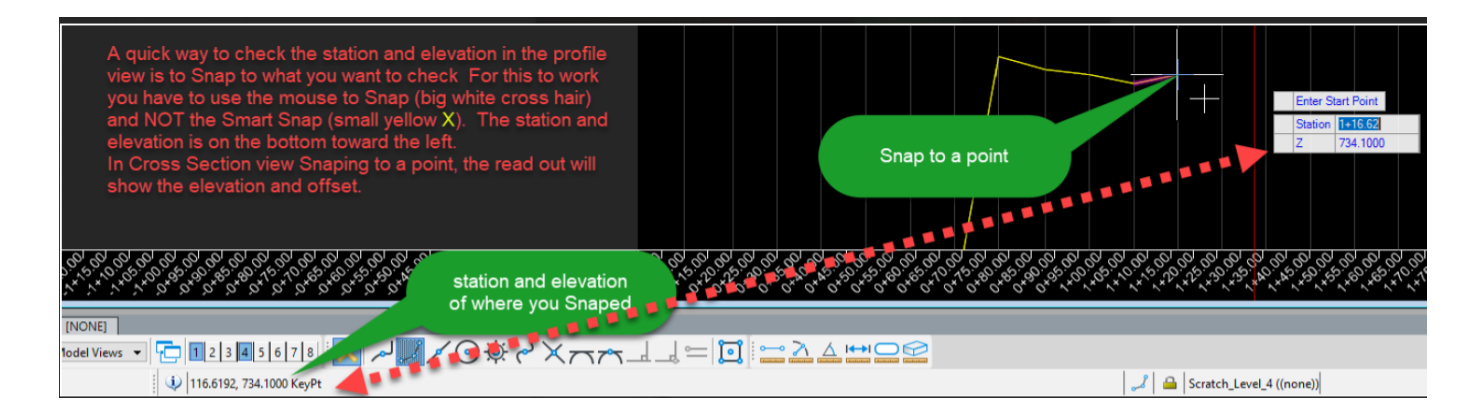

### **Expanding the Measure Distance Tool Settings Box**

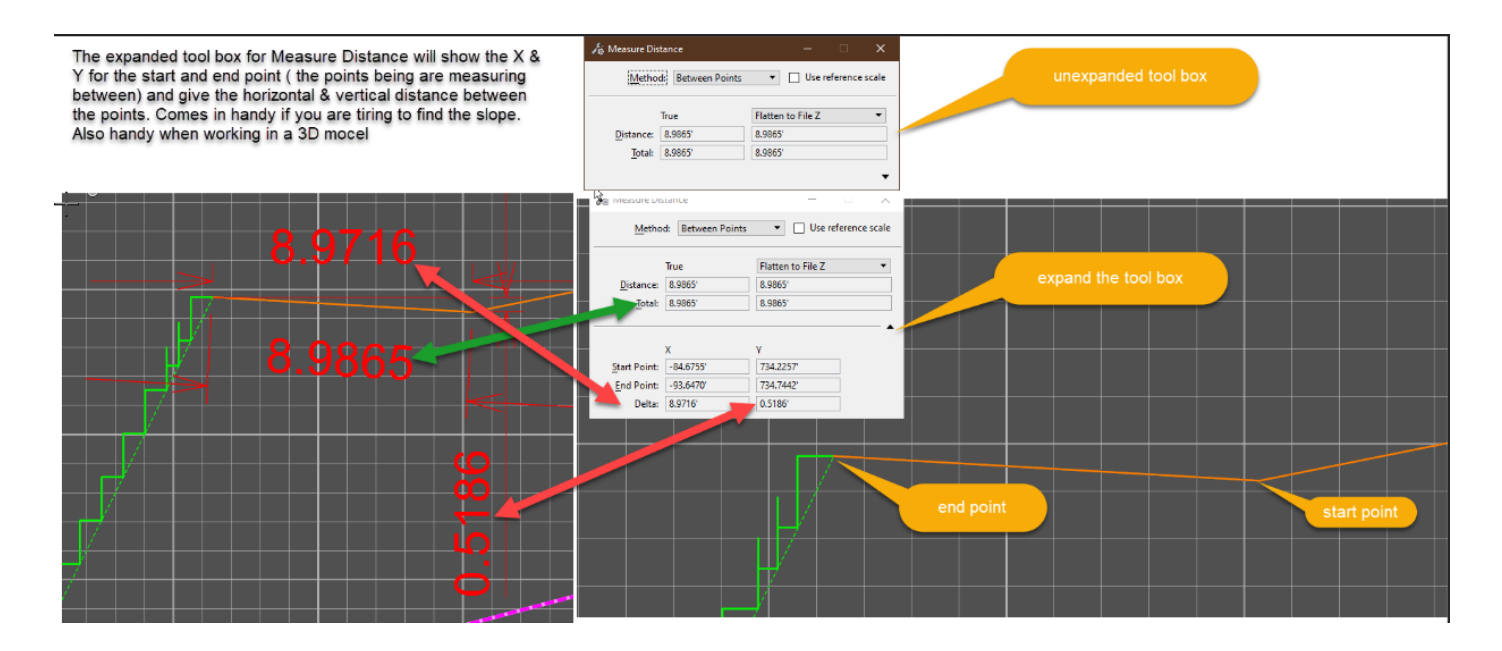

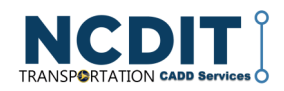

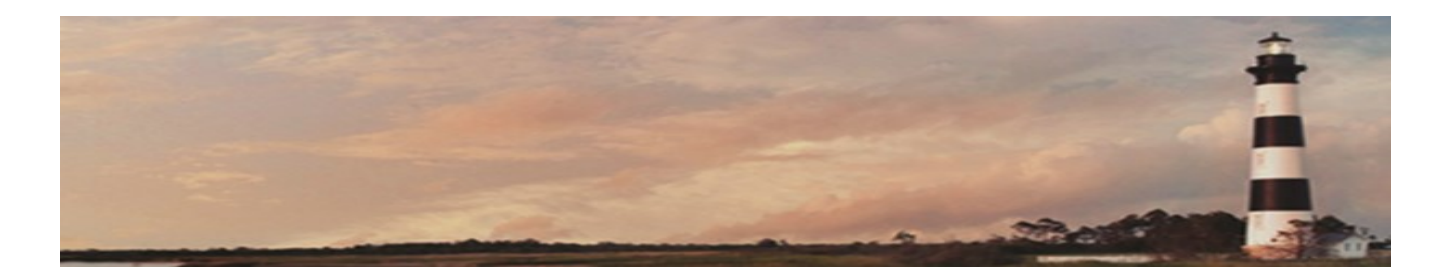

### **The Engineering Design & CADD Services Team**

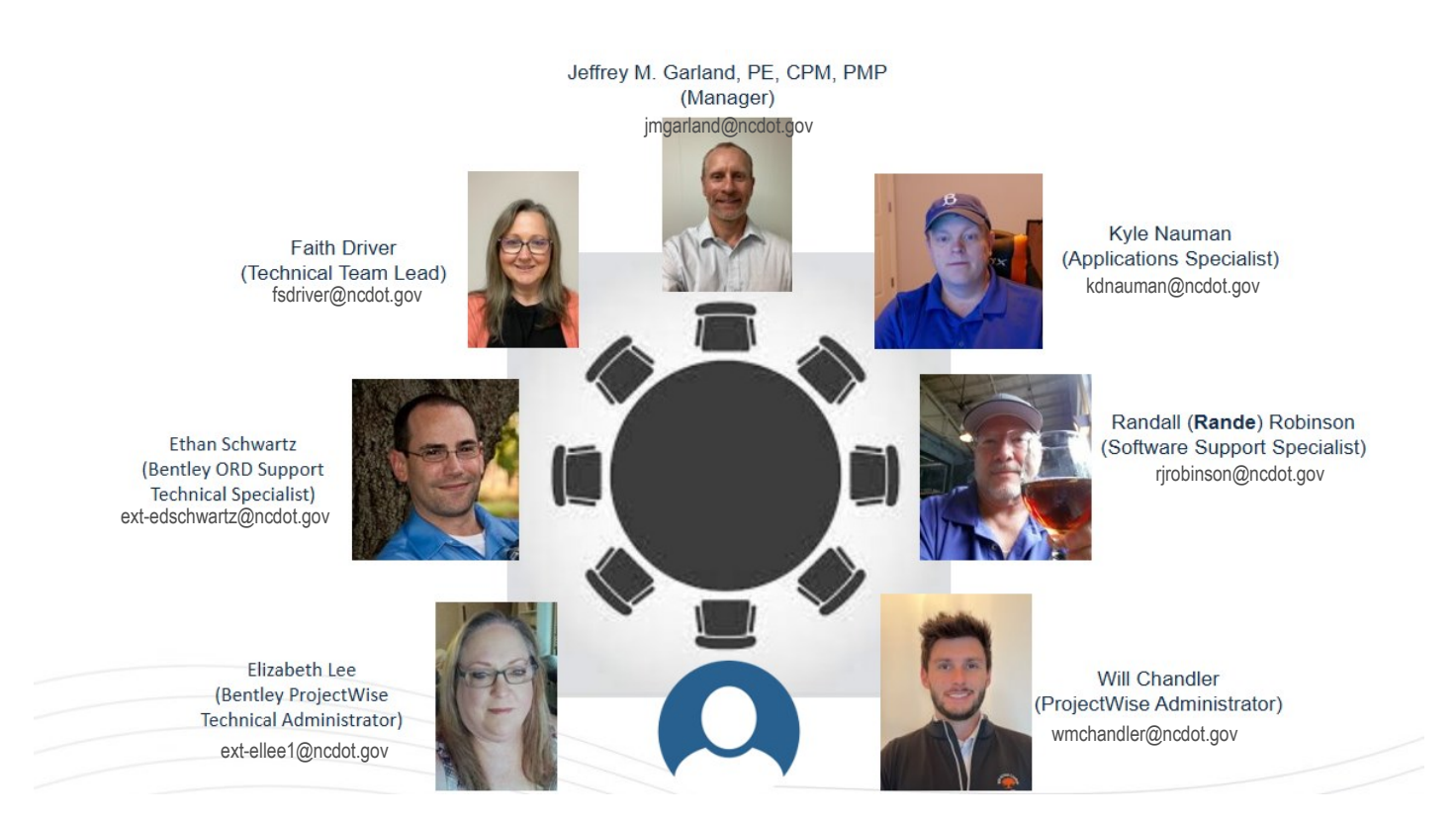

#### **CADD Support**

What is the quickest way to get help if you have a problem or a question about ProjectWise, MicroStation, ORD, OBD, or any other CADD/Engineering software?

Simple, email your question or issue to either:

**CADD-[sup@ncdot.gov](mailto:cadd-sup@ncdot.gov)**

for questions about MicroStation, ORD, etc.

**[Dot.pwsupport@ncdot.gov](mailto:Dot.pwsupport@ncdot.gov)**

for all things ProjectWise related.

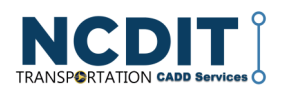

### **Last Words**

#### Deep Thoughts

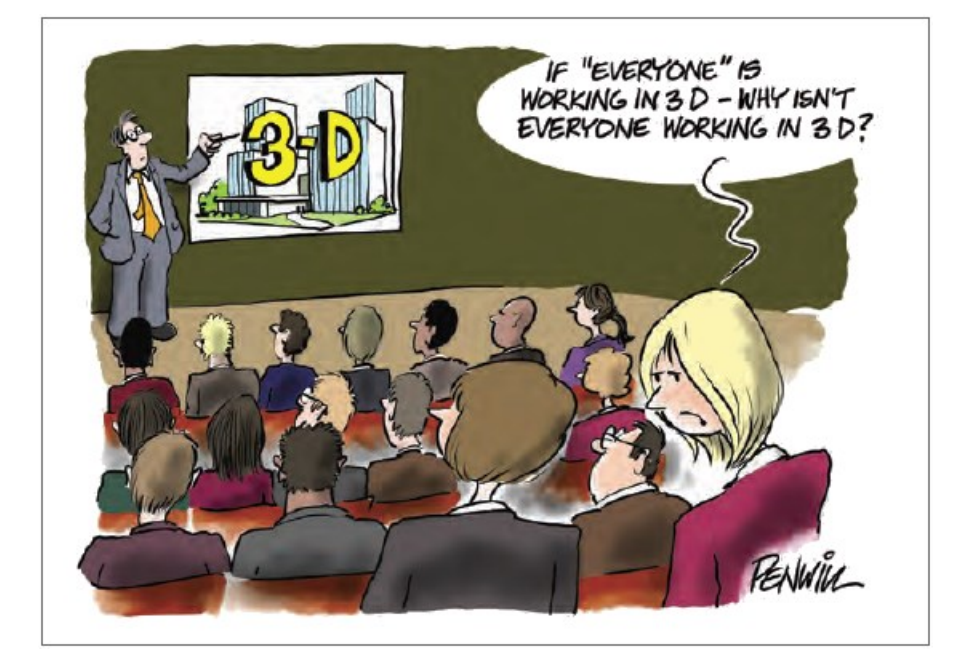

### **Bluebeam License Update**

We are aware of the issue with the availability of Bluebeam licenses at times and want to assure you that we are working diligently to resolve it over the next few months. We recently signed a new contract with Bluebeam, which will provide more licenses.

Unfortunately, they have changed the licensing scheme, so we will no longer have "pooled" licenses. Which means we must license each user and PC (remember the old geopak days)?

IT is working on exactly how to distribute and manage them. Until then, we will continue to use the current license pool. Hopefully, this will all be resolved soon.

- Engineering Design & CADD Services Unit

### **Contact Us**

**NCDIT - Transportation**, **ETS ,EAS, Engineering Design CADD Services** 

#### **Web Address**

[https://connect.ncdot.gov/](https://connect.ncdot.gov/resources/CADD/Pages/default.aspx) [resources/CADD/Pages/](https://connect.ncdot.gov/resources/CADD/Pages/default.aspx) [default.aspx](https://connect.ncdot.gov/resources/CADD/Pages/default.aspx)

#### **Mailing Address**

Century Center Complex Bldg. A 1597 Mail Service Center Raleigh, NC 27699-1597

**Email the Editor**

[rjrobinson@ncdot.gov](mailto:rjrobinson@ncdot.gov)

**For questions about MicroStation, ORD, etc.** 

CADD-[sup@ncdot.gov](mailto:cadd-sup@ncdot.gov)

**For all things ProjectWise related**

[Dot.pwsupport@ncdot.gov](mailto:Dot.pwsupport@ncdot.gov)

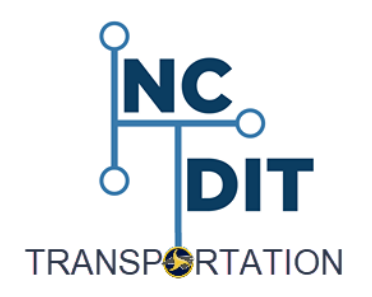

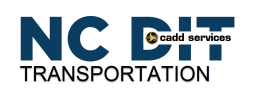